## 员工操作手册概要

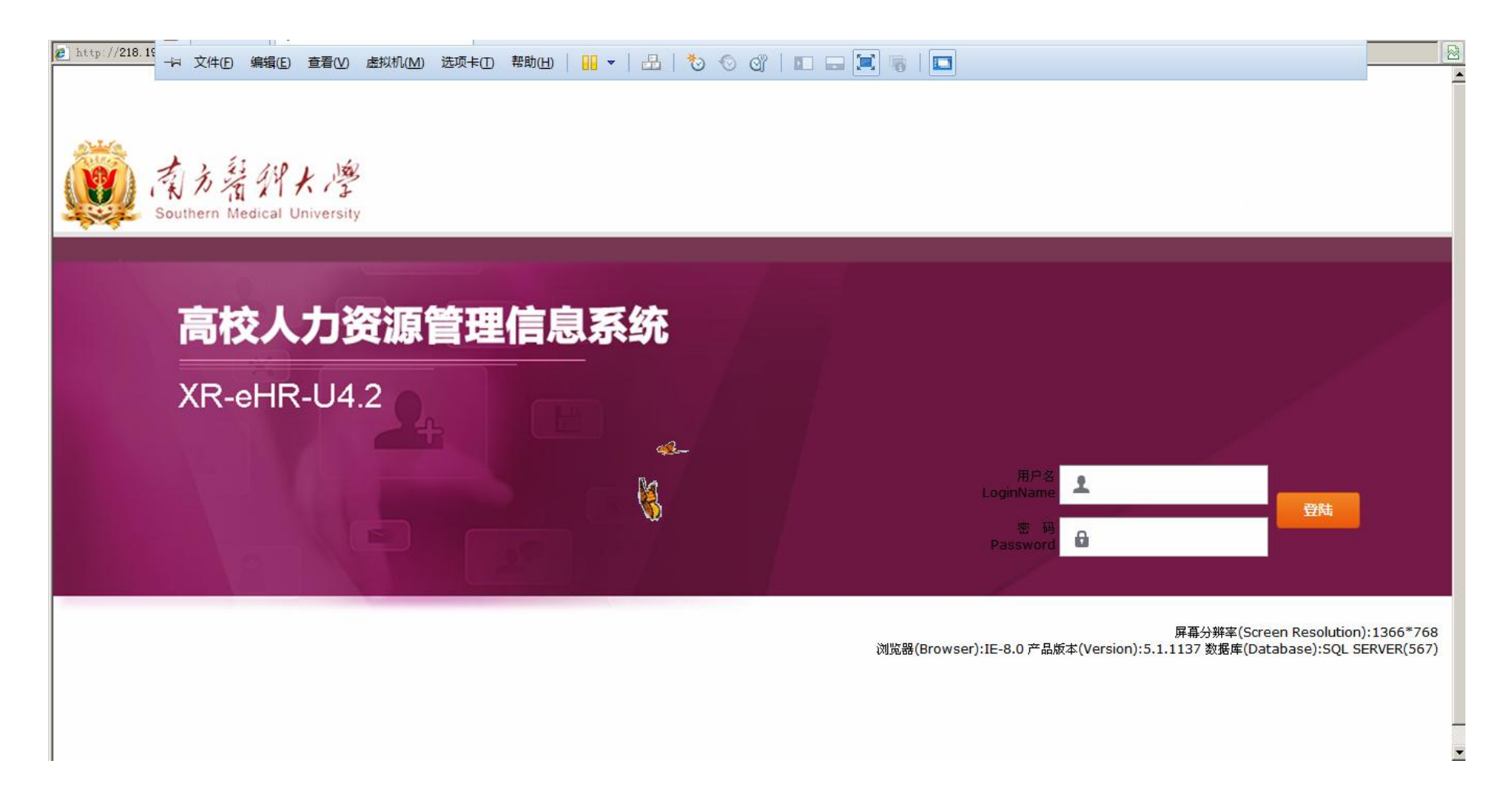

登录说明: 方式 1、通过校园网登录地址: <http://192.168.17.21:8080> 方式 2、外网登录地址: <http://218.19.163.121:8080/Login.jsf> 帐号:除学校领导用"姓名"登录外,普通员工一律用"身份证号"登录 密码: 初始密码: test, 自己可以去修改密码

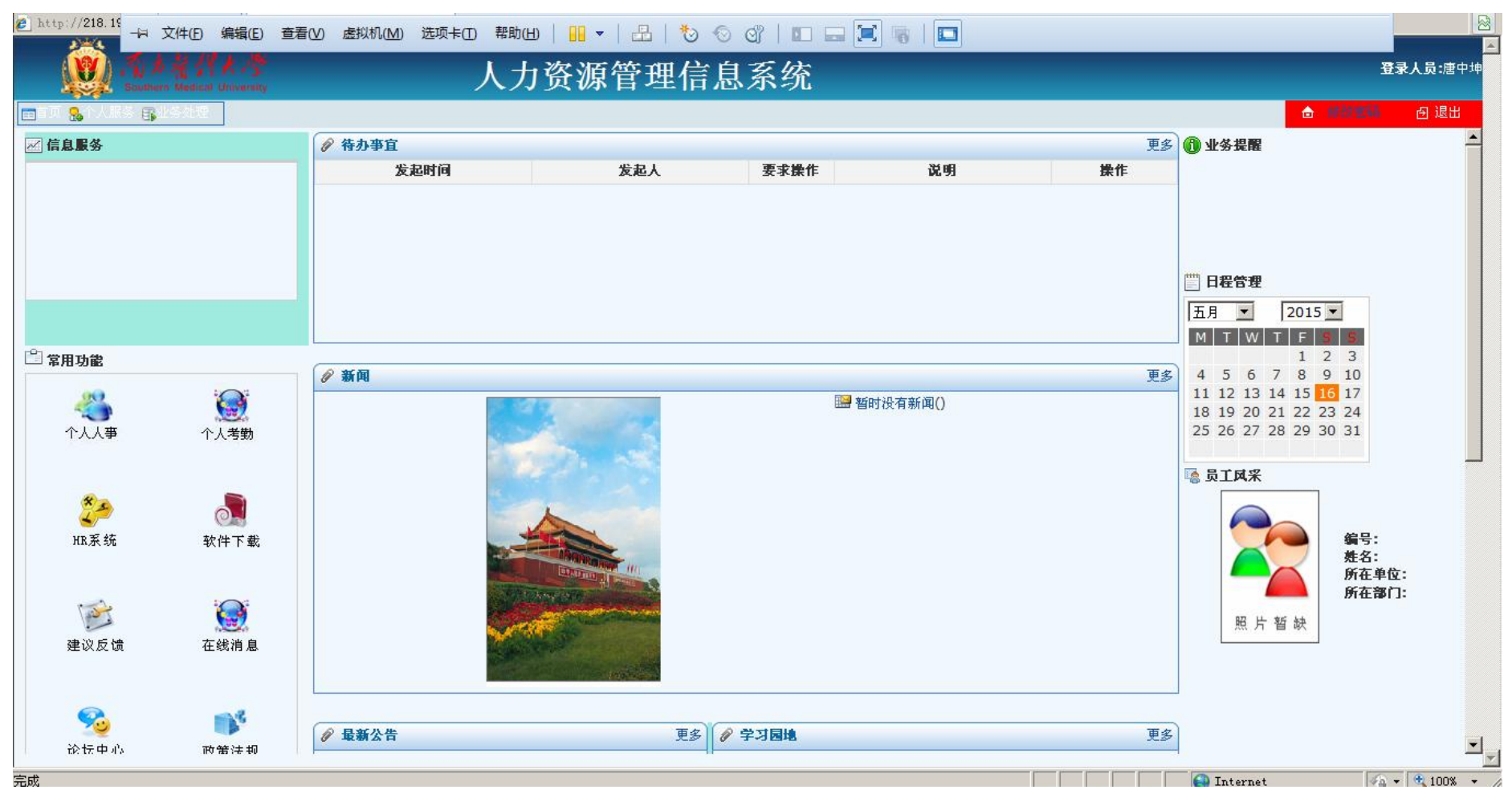

登录进去后:1、只拥有员工自助权限的普通员工看到的自助界面首页为

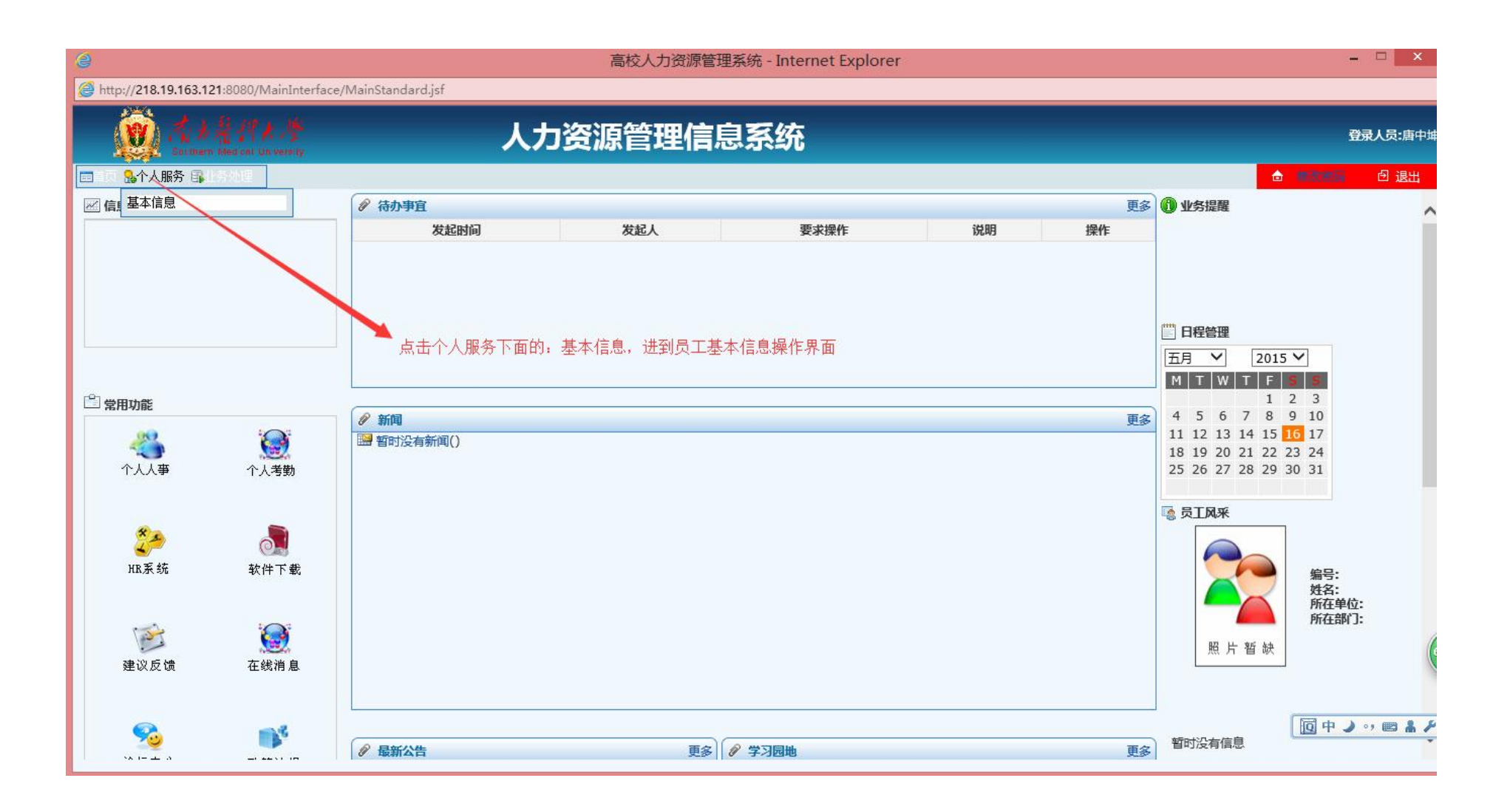

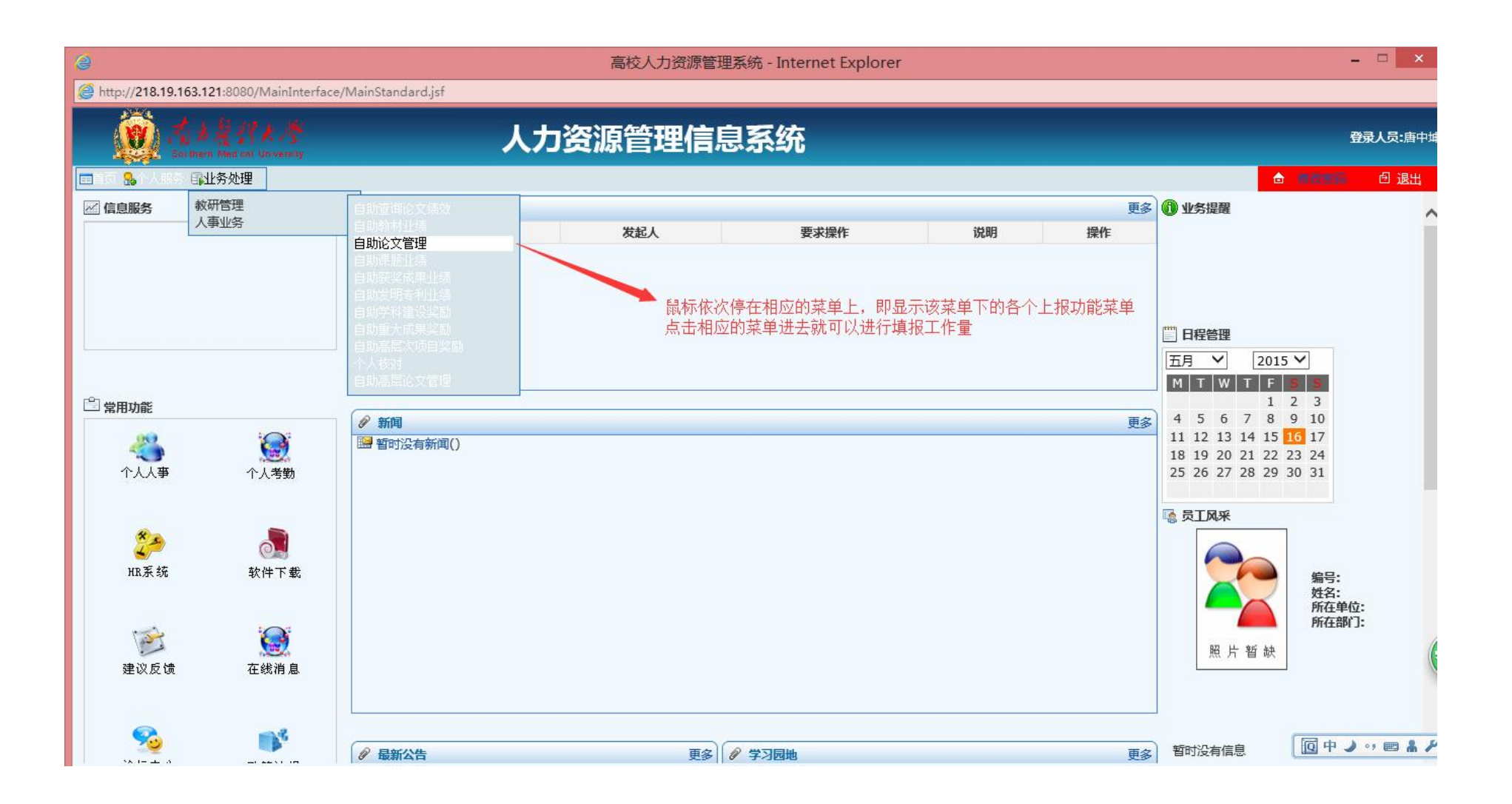

## 点击上面的:自助论文管理,就进到论文填报界面

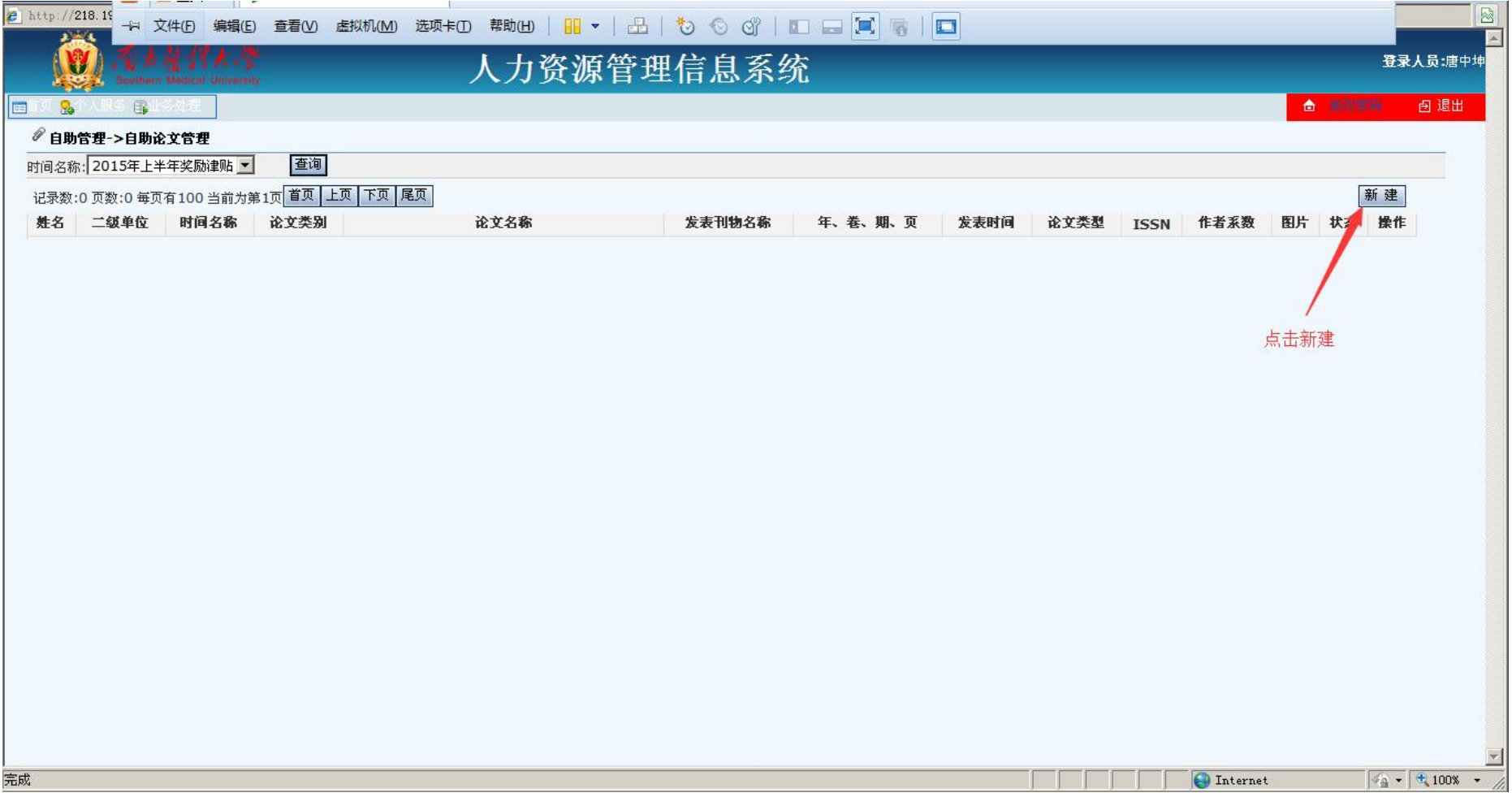

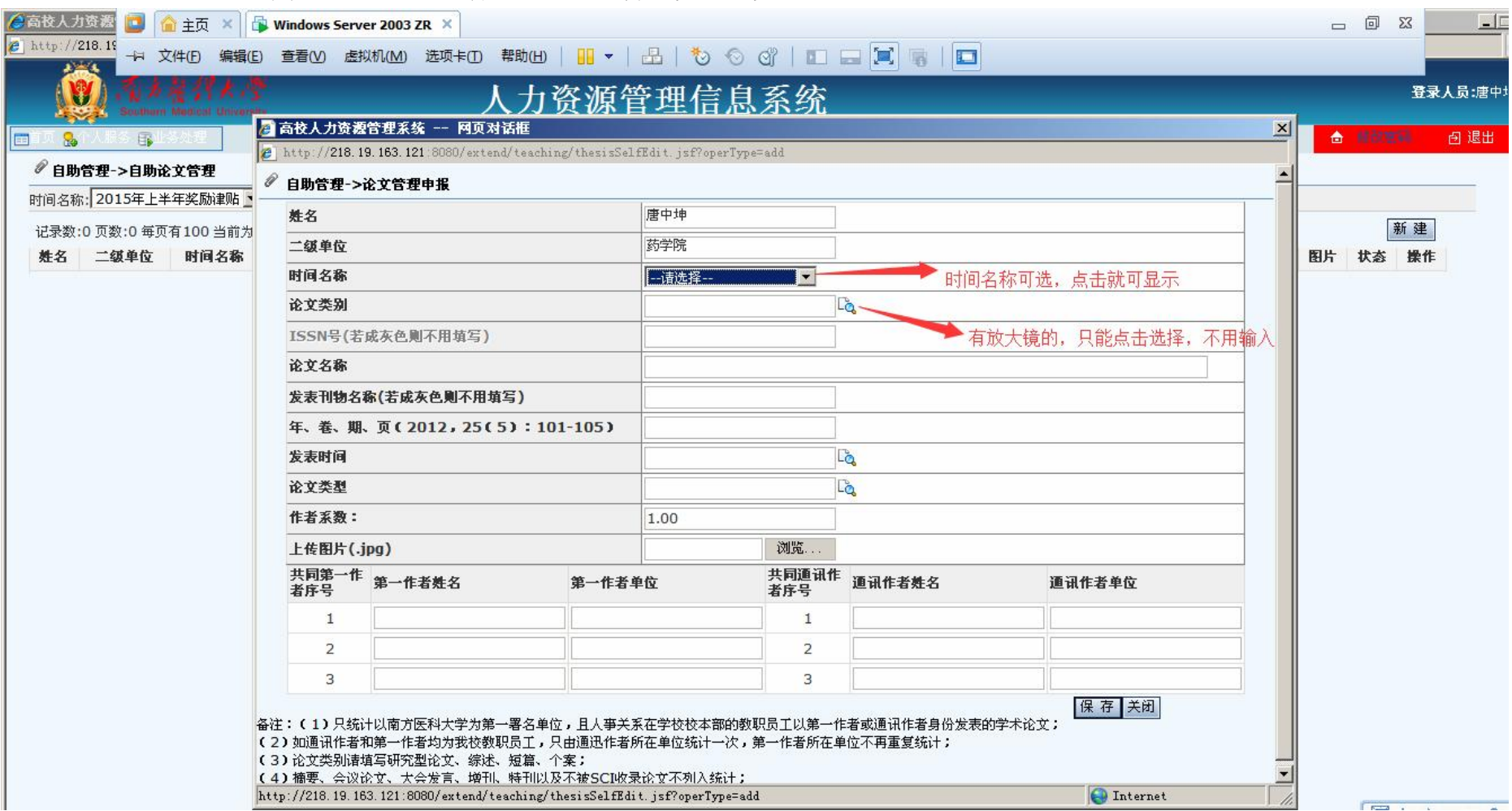

## 点击新建后,进到自助申报论文界面进行操作。其它业务种类以此类推

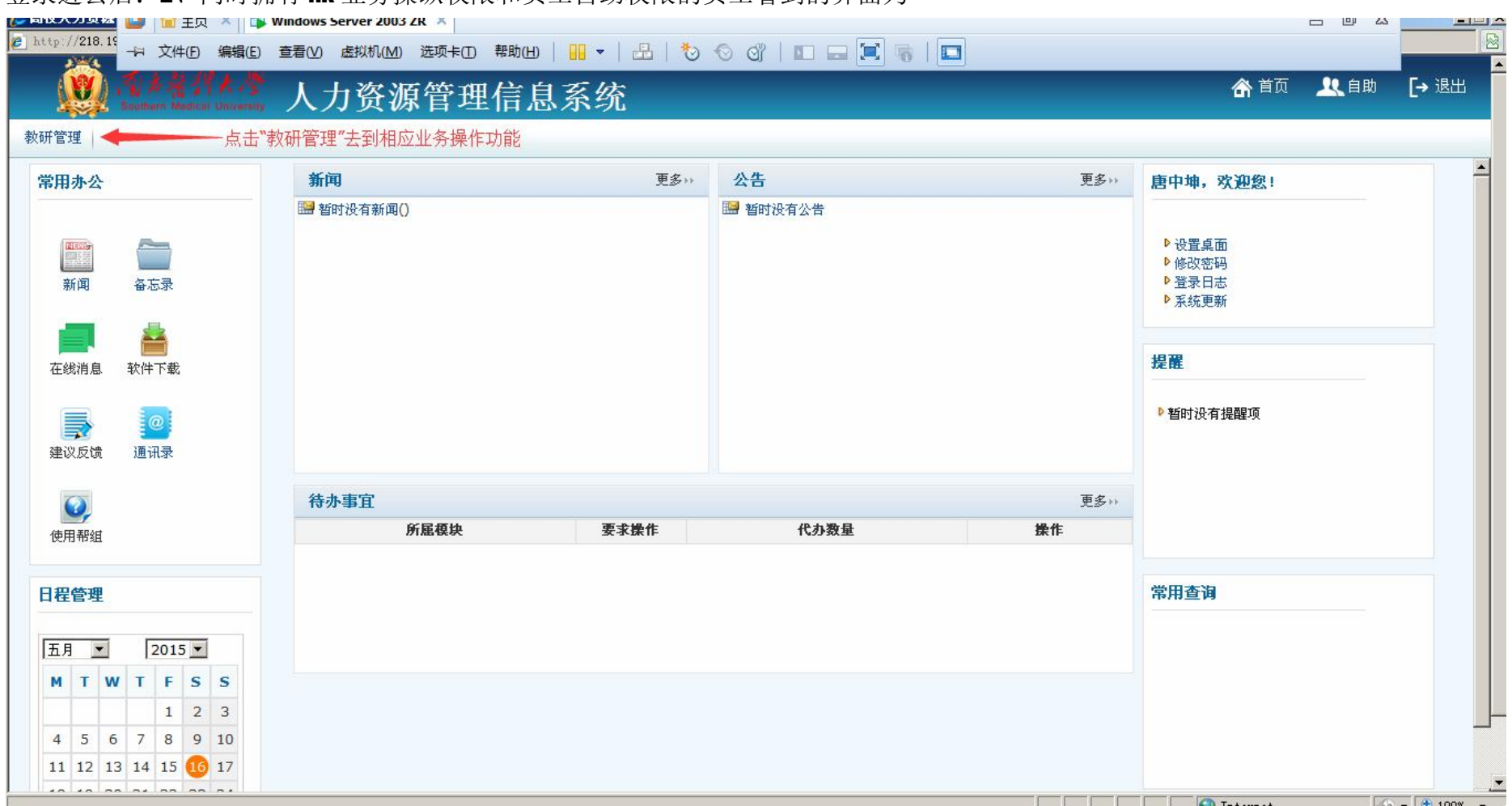

登录进去后: 2、同时拥有 HR 业务操纵权限和员工自助权限的员工看到的界面为

## 来到首页,可点击教研管理进到模块中如下:

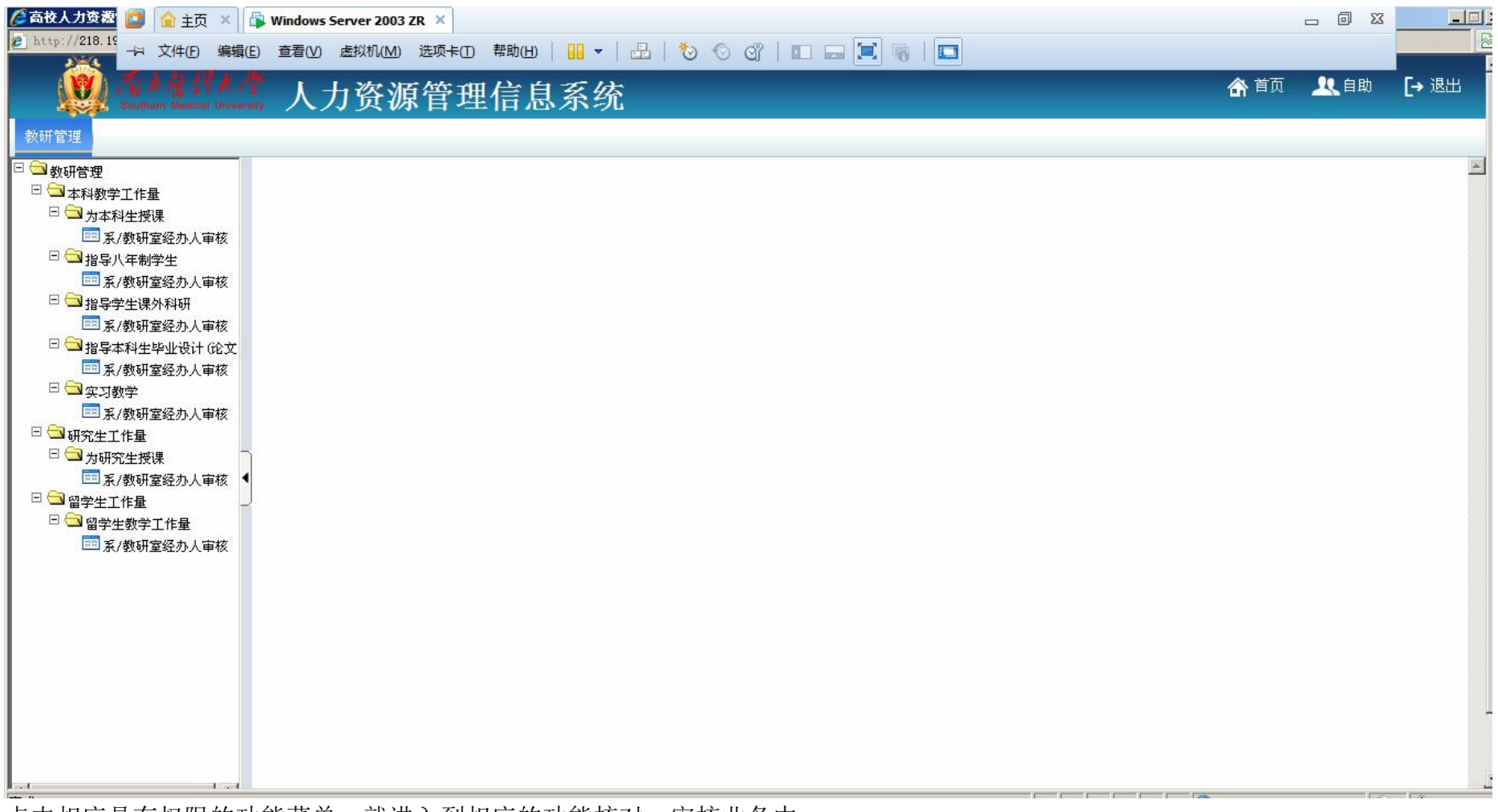

点击相应具有权限的功能菜单,就进入到相应的功能核对、审核业务中

如需要进到员工自助界面,请点击右上角"自助",进到员工自助界面里进行操作

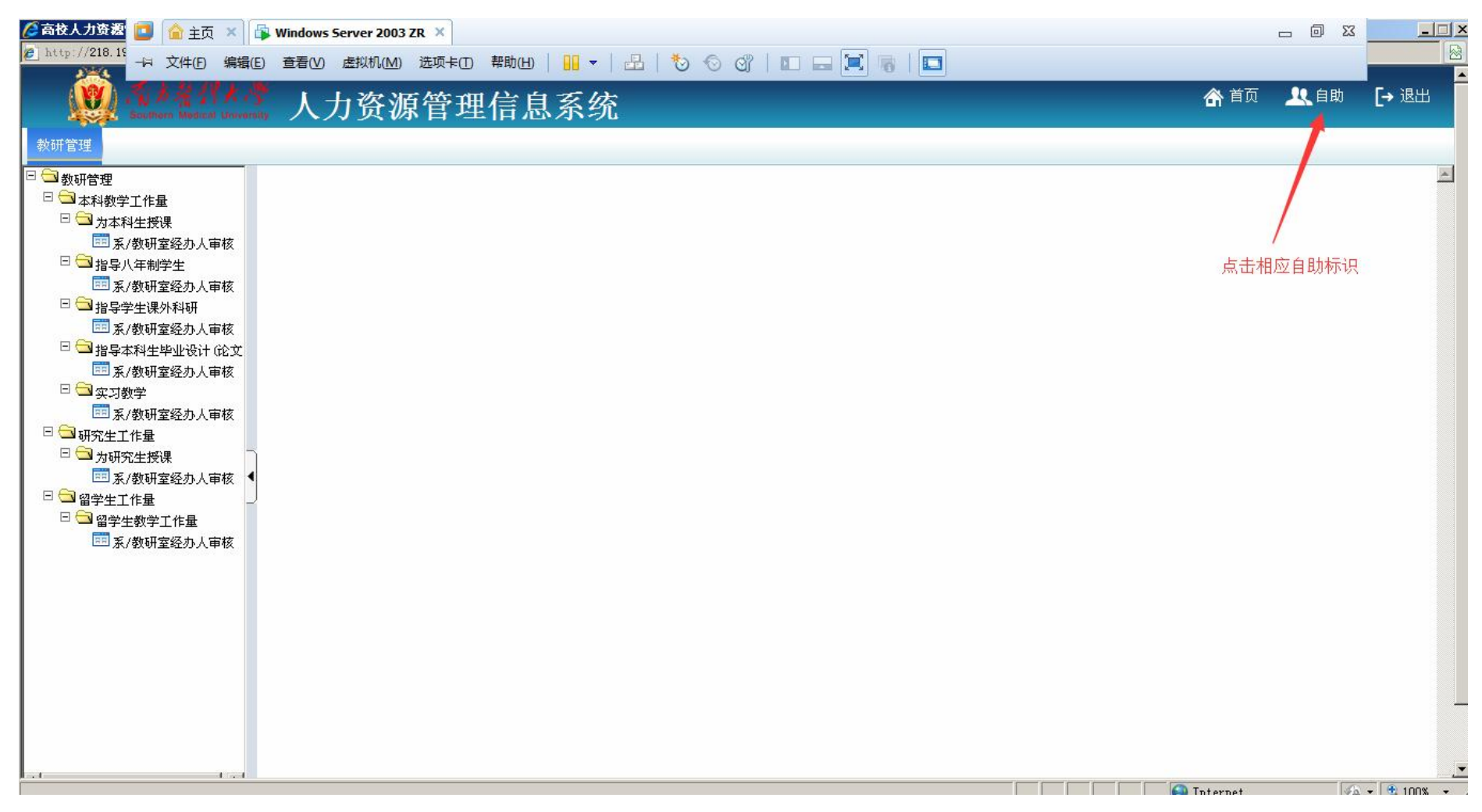